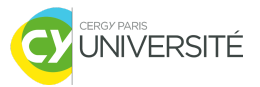

# Guide de l'Utilisateur

## Projet "Simulation de tournoi sportif"

DAMODARANE Jean-Baptiste & ELUMALAI Sriguru - Licence 3 Informatique - B

Ce document est conçu pour les utilisateurs de notre projet, dans le but de leur fournir des instructions claires afin de comprendre et utiliser le programme.

#### I. Procédure de lancement du programme

Pour lancer le programme, l'utilisateur devra se diriger dans le terminal du dossier où se trouvent les fichiers "tournoi.c" et "Makefile". Avant tout, il faut vérifier si le compilateur C est bien installé. Puis, il faudrait installer "sudo apt install make", si ce n'est pas déjà fait, et ensuite, il faut exécuter la commande "make run" pour compiler et exécuter le programme.

Il est possible de ne pas utiliser le makefile pour exécuter le programme, dans ce cas l'utilisateur devra taper "gcc -o tournoi tournoi.c -lpthread" pour compiler et ensuite pour exécuter, il faut taper "./tournoi" qui peut être suivi par le fichier d'entrée "equipes.txt" ou pas.

#### II. Généralités du programme

Une fois le programme lancé, l'utilisateur pourra assister à la simulation des tours du tournoi. Le nombre de tours est déterminé en fonction des équipes engagées (entrées dans un fichier texte). Chaque tour se compose de quatres matchs où deux équipes s'affrontent par match. A la fin de chaque tour, l'équipe ayant obtenu le score le plus bas sera éliminée au prochain tour et les matchs qui le concernent seront ainsi annulés.

#### III. Statistiques du tournoi

Une fois tous les tours terminés, l'utilisateur verra un récapitulatif complet du tournoi affiché sur le terminal, montrant les scores obtenus par chaque équipe. L'équipe ayant obtenu le meilleur score sera désignée comme gagnante du tournoi.

De plus, l'utilisateur obtiendra un message expliquant que les résultats ont été exportés dans un fichier nommé "resultats.txt". Pour accéder au fichier, il suffit de se rendre dans le dossier où se trouve le fichier "tournoi.c". L'utilisateur pourra alors trouver le fichier "txt" qui lui donnera l'accès aux résultats détaillés du tournoi y compris les statistiques (scores obtenus de chaque équipe lors des matchs de chaque tour et à la fin le gagnant).

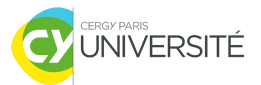

### IV. Configuration

Avant de lancer le programme, il serait préférable de s'assurer que le fichier "equipes.txt" est correctement configuré. Ce fichier contient les noms des équipes participantes dans le tournoi. Les valeurs qui y sont utilisées peuvent être modifiées, pour ajouter ou supprimer des équipes, en respectant le format déjà présent et chaque nom d'équipe doit être écrit sur une nouvelle ligne.

L'utilisateur peut aussi personnaliser certaines caractéristiques du tournoi en modifiant des variables déclarées en haut du fichier "tournoi.c", comme le nombre de matchs et le nombre maximal d'équipes. Cependant, ces modifications auront un impact sur le déroulement du tournoi.

#### V. Gestion des erreurs

Le programme est conçu pour éviter les erreurs lors de l'exécution. Si une erreur survient, alors l'utilisateur verra un message d'erreur en l'expliquant. Par exemple, si le fichier "equipes.txt" est mal configuré ou est manquant, alors le programme affiche un message d'erreur et cesse de tourner.